## How do I turn off confirmation emails?

Looking to turn off or make changes to your confirmation emails?

You can stop them from sending by disabling the action. Simply click Edit and go to the Logic tab. Select Yes under Disable Action.

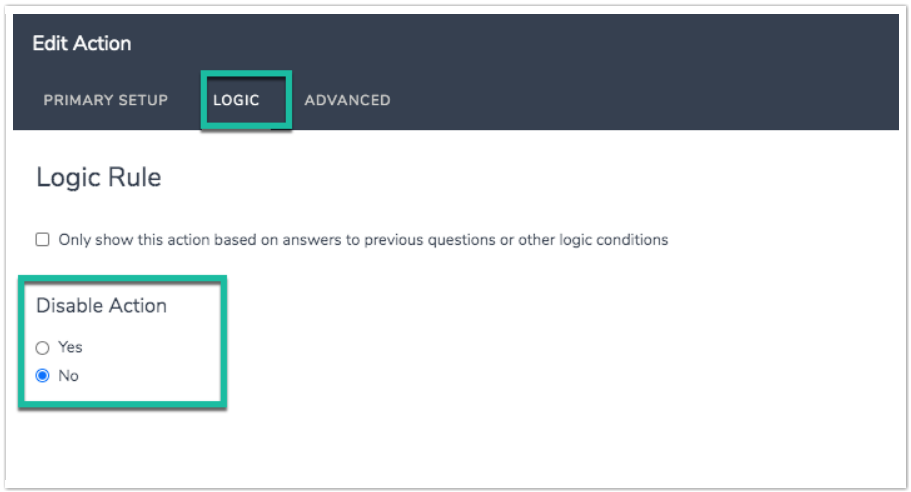

To learn more about confirmation email options check out our Notify Me When a Survey is Completed Tutorial and/or the Email a Survey Respondent a Copy of Their Response Tutorial .

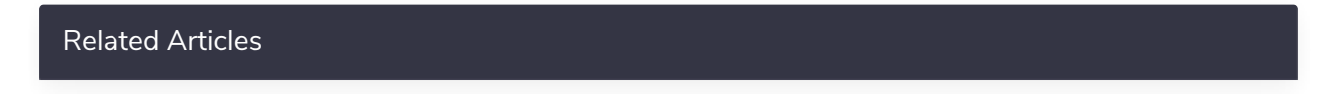